# **Hochauflösende flächendeckende Dokumentation von Tunneloberflächen**

Thomas Ortner (VRVis), Gerd Hesina (VRVis),

Heiner Kontrus (DMG), Robert Glatzl (DMG)

# **Zusammenfassung**

Eisenbahn- und U-Bahntunnel spielen eine wichtige Rolle in Infrastrukturplanung und Stadtentwicklung. Ein Tunnel durchlebt typischerweise drei Phasen: Errichtung, Wartung und Reparatur. Während jeder dieser Phasen wird von Bauherren, Eigentümern und Betreibern immer mehr eine visuell und geometrisch exakte Dokumentation der Tunneloberfläche gewünscht. Diese exakte und vor allem objektive Abbildung der Realität kann heute mit Mitteln der Computergrafik in einer virtuellen Realität erstellt werden. Verarbeitung und Betrachtung dieser virtuellen Repräsentation und der damit verbundenen immensen Menge an hochauflösenden Bild- und Geometriedaten, stellen allein schon eine Herausforderung für jede Stufe der Visualisierungs-Pipeline dar. Diese Realdarstellungen muss mit verschiedensten Daten, wie z. B. Schadstellenmarkierungen oder Verschiebungen pro Geometriepunkt, sinnvoll und verständlich kombiniert werden. Darüber hinaus soll es dem Benutzer einer eben solchen Visualisierung möglich sein mit den vorliegenden Daten zu interagieren und neue Erkenntnisse aus der ihm gebotenen Sicht abzuleiten.

Dieser Beitrag beschäftigt sich mit einer Visualisierungssoftware, die es erlaubt mit großen Datenmengen aus unterschiedlichsten Quellen zu interagieren. Hauptaugenmerk wird auf die Interaktion mit Daten gelegt, da Datenaufnahme und Darstellung in Echtzeit bereits in einer vorausgehenden Publikation abgehandelt wurden.

# **1 Einleitung**

Qualitätssicherung spielt eine äußerst wichtige Rolle während des gesamten Lebenszyklus eines linearen Bauwerks, wie z. B. Eisenbahn-, U-Bahntunnel oder auch Straßen und Landebahnen. Das Dokumentieren der entsprechenden Oberflächen und in weiterer Folge von Rissen oder anderen Schadstellen ist essentiell während der Konstruktion und bildet die Grundlage von Wartungs- und Reparaturprojekten. Abgesehen von Sicherheitsaspekten können durch regelmäßige Überprüfungen Schadstellen früher erkannt und kostengünstiger behoben werden.

Im Falle eines Tunnelbauwerks wurden Wartungsinspektionen bisher mit freiem Auge und unter Zuhilfenahme verschiedener Messgeräte durchgeführt um diverse Veränderungen festzustellen. Erkenntnisse wurden mittels Handzeichnungen, Fotos und Notizen zur Lokalisierung festgehalten. Eine Archivierung all dieser Daten für mehrere kilometerlange Tunnel konnte schnell aufwändig und vor allem undurchsichtig werden.

Darüber hinaus wirken diese Methoden zur Dokumentation antiquiert, da heutzutage hochauflösende Sensorik verfügbar ist um lineare Strukturen adäquat zu erfassen: Range Laser Scanner, Digitalkameras und mobile Plattformen zur Georeferenzierung. Die bei diesem Ansatz entstehende, immense Datenmenge gilt es zu verwalten, adäquat aufzubereiten und dem Benutzer interaktiv und informativ zugänglich zu machen.

# **1.1 Dibit7: Anforderungen und Systemlösung**

Die Aufgabe der Dibit7 Anwendung ist die Methodik der Dokumentation eines linearen Bauwerks und deren Ablauf unter Zuhilfenahme neuester Technologien zu modernisieren, zu vereinfachen und im weiteren Sinne zu verbessern. Dibit7 entsteht im Rahmen einer Kooperation zwischen der Dibit Messtechnik GmbH., Joanneum Research und VRVis (Kompetenzzentrum für virtuelle Realität und Visualisierung).

Der notwendige Arbeitsablauf einer Oberflächendokumentation lässt sich, angelehnt an die klassische Visualisierungs-Pipeline (HABER & MCNABB 1990), in drei Schritte gliedern. Datenakquise (1), Datenaufbereitung (2) und Visualisierung (3). Eine mobile Plattform bestückt mit einem Range Laser Scanner, digitalen Spiegelreflexkameras und anderer Messsensorik wird entlang einer Schiene durch den Tunnel geschickt (1). Die so erhobenen Bild- und Positionsdaten werden dann in eine Datenstruktur zusammengeführt (2), die sich effizient und interaktiv am Bildschirm darstellen lässt (3).

Am Ende dieser Kette steht die Applikation Dibit7, die es dem Benutzer erlauben soll die gewonnenen Daten zu sichten, gewohnte Arbeitsabläufe virtuell zu verrichten und Erkenntnisse aus einer neuen, kombinierten Sicht auf Daten zu gewinnen. Im Rahmen des Dibit Projektes wurde bereits ein Paper veröffentlicht (ORTNER ET AL. 2010), in dem auf diverse Anforderungen, Herausforderungen und deren Lösung im Detail eingegangen wird. Diese Arbeit wird sich hauptsächlich mit Verbesserungen und Neuerungen gegenüber der Vorgängerversion auseinandersetzen.

## **1.2 Datenaufnahme und die entstehende Datenstruktur**

Wie zuvor erwähnt wird von der Dibit Messtechnik GmbH zur Aufnahme eines Tunnels eine neu entwickelte, mobile, gleisgebundene, mit Sensoren bestückte Plattform eingesetzt. Der Range Laser Scanner tastet die Tunneloberfläche ab und liefert typischerweise eine dreidimensionale Punktwolke mit zugehörigem Reflektivitätswert der Tunneloberfläche.

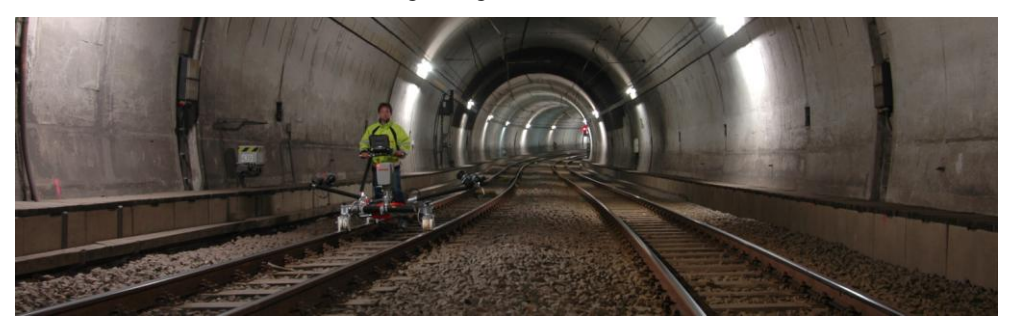

**Abb. 1:** Mobile Plattform (DIBIT 2011)

Digitalkameras hingegen nehmen überlappende Bilder auf, die mit der gescannten Tunneloberfläche überlappen. Um ein Zusammenfassen (Mergen) von verschiedenen ScanEtappen zu ermöglichen muss das gesamte System im Raum referenzierbar sein (z. B. durch Odometrie oder Einmessung mittels Totalstation). Sowohl für den Stream aus Punktdaten als auch für theoretisch mehrere Streams aus Bilddaten werden für die effiziente Darstellung (Rendering) geeignete Datenstrukturen berechnet. Die entstehende Datenstruktur wurde mit "Ordered Point Cloud" (OPC) betitelt.

### **1.3 Visualisierung von großen Datenmengen**

Ein Hauptkriterium einer Echtzeitvisualisierung (vergleichbar mit einem Videospiel) ist deren Interaktivität. Diese ist dann gegeben wenn es dem System möglich ist, das Bild mindestens 25 mal pro Sekunde zu zeichnen - man spricht von 25 Frames/second (fps). Da die Leistungskapazitäten einer Grafikkarte begrenzt sind, kann es beim Anzeigen von hochauflösenden Daten, sowohl Bild als auch Geometrie, bei einer naiven Herangehensweise leicht zu Frame-Raten unter den kritischen 25fps kommen. Dies fällt dem Benutzer als Ruckeln oder Stocken unangenehm auf.

Um eine interaktive Framerate zu ermöglichen werden nur notwendige Details am Bildschirm angezeigt. Dieses wird durch die oben genannten Datenstrukturen ermöglicht. Abhängig vom am Bildschirm darstellbaren Detailierungsgrad wird eine niedrigere oder höhere Auflösung der Tunneloberfläche gewählt und somit die Grafikkarte nicht unnötig belastet. Einen solchen Mechanismus bezeichnet man als "Level-of-Detail" System.

Eine weitere Einschränkung stellt der Hauptspeicher bzw. Grafikkartenspeicher des Systems dar. Die Datenmenge die ein virtueller Tunnel von mehreren Kilometern Länge auf der Festplatte einnimmt kann leicht mehrere 100 Gigabyte einnehmen. Somit sind auch kürzere Tunnel oft zu groß um auf einmal verarbeitet zu werden. Um die bisher existierende Einschränkung, Tunneldaten nur abschnittsweise laden zu können, wurden sogenannte "Out-of-Core" Strategien entwickelt. Das bedeutet, dass nur relevante Daten geladen und nicht mehr relevante aus dem Speicher entfernt werden.

### **1.4 Anwendungsfälle**

Die letzte publizierte Version bot bereits die Möglichkeit linienbasierte Objekte wie Poly-Linien und Polygone hardwarebeschleunigt im dreidimensionalen Raum darzustellen. Dies wird benötigt um z. B. Risse ,die in einer Objektdatenbank gespeichert sind, zu visualisieren. Wichtig für das Analysieren eines Tunnels sind zur Tunnelachse normale Ebenen, die an beliebigen Stellen aufgestellt werden können. Diese werden als halbtransparente Rechtecke dargestellt.

Zusätzliche zur freien Navigation wurde eine auf die Tunnelachse bezogene Navigation implementiert. Diese ermöglicht eine tunnelmeterbasierte Orientierung und eine flüssige Bewegung entlang der Achse.

Anstatt die reale, abfotografierte Tunneloberfläche anzuzeigen war es bereits möglich zusätzliche Daten an der Oberfläche mit Hilfe von Falschfarbenvisualisierung darzustellen.

# **2 Visualisierung**

Um dem Benutzer eine sinnvolle Verwendung der Software zu ermöglichen, werden an dieser Stelle drei Kriterien aufgestellt, denen die Visualisierung gerecht werden sollte.

- 1. Die Visualisierung soll dem Benutzer erlauben sich interaktiv innerhalb eines beliebig großen Datensatzes zu bewegen.
- 2. Dem Benutzer muss eine kombinierte, vereinheitlichte Sicht auf eine Vielzahl von Daten aus unterschiedlichen Quellen geboten werden, ohne zu verwirren.
- 3. Außerdem muss der Benutzer in angepasster Weise mit der Visualisierung interagieren können.

Punkt 1 wurde bereits weitgehend gelöst durch ein kombiniertes System aus "Out-of-Core" Strategien und "Level-of-Detail" Rendering (siehe 2.1). Deshalb wird in den folgenden Abschnitten hauptsächlich auf die Verbesserung bestehender Visualisierungs-Features und die Integration von virtuellen Arbeitsabläufen eingegangen.

Zu Punkt 2 lässt sich sagen, dass besonders darauf geachtet wurde, dem Benutzer einen hohen Grad an visuellen Konfigurationsmöglichkeiten zur Verfügung zu stellen. Fast alle 3D-Objekte lassen sich ein- und ausblenden und die Farbe vieler ist frei wählbar.

#### **2.1 Verbesserung der visuellen Qualität**

#### **Pixelbasierte Selektion von Detailstufen**

Wie zuvor bereits kurz beschrieben, wird ein Level-of-Detail System verwendet um die Interaktivität der Visualisierung zu gewährleisten. Abgesehen von den Detailstufen spielt es eine Rolle nach welchem Kriterium die momentan anzuzeigende Detailstufe ausgewählt wird. Das in der Vorgängerversion verwendete Distanzkriterium hat sich als nicht ausreichend herausgestellt, da es nicht möglich ist einen eindeutigen Zusammenhang zwischen Distanz und Bildqualität zu errechnen.

Da Bildqualität im Vordergrund der Visualisierung der Tunneloberfläche steht, wird die Detailstufe ausgewählt, deren Bildauflösung am ehesten des am Bildschirm darstellbaren Detailgrads entspricht. In anderen Worten, es wird die höchstmögliche Bildauflösung gewählt, die der Bildschirm darstellen kann. Somit ist das Verhältnis zwischen Bildschirmpixel und Texturpixel, das die höchste Qualität bietet, 1.0. Dieses Kriterium wird als Screen-Space Metrik (LUEBKE ET AL. 2002, S.54-55) bezeichnet.

#### **2.2 Anwendungsfälle für die interaktive Visualisierung**

Eine virtuelle Tunnelbegehung besitzt zwei herausragende Vorteile gegenüber einer Begehung vor Ort. Zum einen können diverse Messungen und andere Abläufe durchgeführt werden ohne den Tunnel zu sperren, was natürlich mit Kosten und einem begrenzten Zeitrahmen verbunden ist. Andererseits können verschiedene Datenquellen anschaulich kombiniert werden, um einen neuen Einblick in eine Fülle von Daten zu erlauben. Diese Vorteile werden in weiterer Folge anhand von mehreren Anwendungsfällen veranschaulicht.

#### **Messung und Riss-Sketching**

Erst räumliche Messungen bringen die virtuelle Realität mit der tatsächlichen Tunneloberfläche in Zusammenhang. Alle Positionen der sichtbaren Geometrie und damit auch die darauf projizierten Bilddaten sind georeferenziert und haben somit dreidimensionale Weltkoordinaten. Das erlaubt z. B. das virtuelle Vermessen eines Risses mit realen Positionen und folglich auch Längen in höchster Genauigkeit. Diese Genauigkeit hängt natürlich von der Abtastauflösung des Laserscanners während der Aufnahme der Oberfläche bzw. einem evtl. Resampling beim Post-Processing ab.

Grundlage des Messens bildet das sogenannte "Picking" (AKENENINE-MÖLLER 2008, S.725), was so viel bedeutet wie einen Punkt im dreidimensionalen Raum anklicken zu können. Befindet man sich im Messmodus, kann man einen beliebigen Punkt an der Oberfläche anwählen. Von einem Mausklick ist allerdings nur bekannt mit welcher Taste auf welche x/y Koordinate am Bildschirm geklickt wurde. Diese Information wird jedoch genutzt um einen Strahl in Blickrichtung in die 3D Szene zu schießen. Dieser Strahl wird dann mit den Dreiecken aus denen das virtuelle 3D-Modell der realen Oberfläche besteht verschnitten und ein Schnittpunkt wird errechnet. Da vor allem bei der höchsten Detailstufe leicht Millionen von Dreiecken für einen Verschneidungstest in Frage kommen können, wird eine hierarchische, räumliche Datenstruktur verwendet. Diese Struktur erlaubt es sehr schnell Teilbereiche der Geometrie aus dem Test auszuschließen und die Menge der Dreiecke, die für eine Verschneidung in Frage kommen zu reduzieren. (AKENINE-MÖLLER et al. 2008, S.647,651)

Wie bereits angedeutet wird zum Messen der höchste Detailierungsgrad herangezogen. Wie auch beim Anzeigen der Daten, kann in diesem Fall die hochauflösende Geometrie die in Frage käme nicht zur Gänze im Speicher vorgehalten werden, weshalb auch hier "Out-of-Core"-Strategien zum Einsatz kommen müssen. Zu jedem OPC-Segment existiert ein grober kD-Tree, der speichert wo sich die unzähligen hochauflösenden kD-Trees im Raum befinden. Wird beim Picking ein grober Tree getroffen, kann entschieden werden für welchen hochauflösenden Trees die Schnittberechnung durchgeführt werden muss.

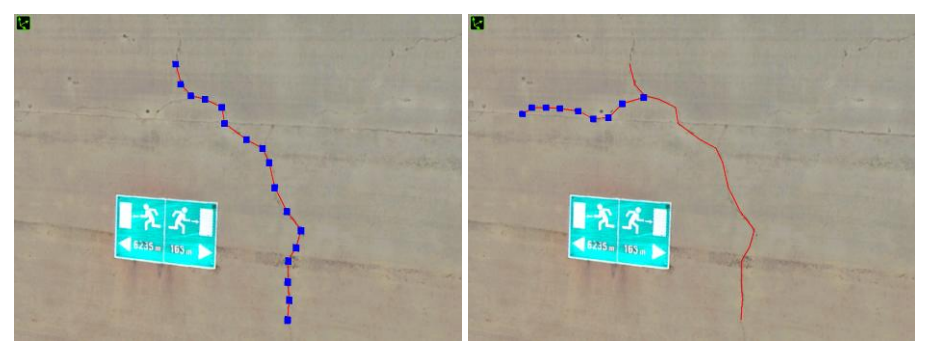

**Abb. 2:** Markierung von Rissen durch Picking mehrerer Positionen

Natürlich ist auch das "Picking" mehrerer Positionen an der Oberfläche möglich (siehe Abb. 2). Diese Punkte lassen sich dann zu einer Polylinie verbinden. Diese kann entweder zum Messen genutzt oder als Objekt wegspeichert werden. Somit lassen sich auch Risse virtuell dokumentieren und ihre räumliche Position und Ausdehnung können bestimmt werden.

## **Dynamische Lichtraumprofilberechnung**

Eine typische Aufgabe der Tunnelvermessung sind Lichtraumberechnungen. Lichtraum ist der freie Raum der zwischen beispielsweise einem Zugwaggon und der Tunneloberfläche besteht. Dafür wird das maximale Profil eines Zuges berechnet (Lichtraumprofil), das z. b. auch mögliche Neigungen in Kurven oder ein Ausscheren berücksichtigt. Da eine Beschreibung des Tunnels durch seine Querschnittsprofile an jedem Tunnelmeter vorliegt, lässt sich durch ein Vergleichen mit dem Lichtraumprofil der Lichtraum berechnen. Diese Arbeit wurde mehr oder weniger per Hand auf Papier durchgeführt, was bei Tunnel von mehreren Kilometern Länge und variierendem Profil mitunter sehr zeitaufwändig sein konnte.

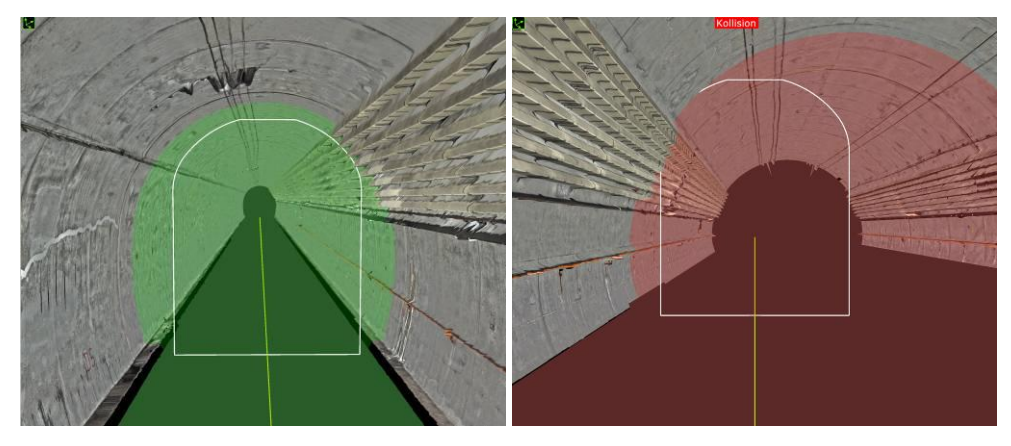

**Abb. 3:** Lichtraumprofil kollidiert nicht (links), Lichtraumprofil kollidiert mit Oberfläche (rechts)

Die Dibit7 Visualisierung bietet die Möglichkeit ein CAD generiertes (\*.dxf) Lichtraumprofil zu importieren. Dieses Profil kann dann virtuell entlang der Achse durch den Tunnel geschoben werden. Wenn das Profil die Oberflächengeometrie durchstößt, wird das dem Benutzer durch eine Kollisionswarnung angezeigt. Um die Kollision näher zu analysieren kann an dieser Stelle ein Querschnittsprofil berechnet werden, um genauere Messungen vorzunehmen.

#### **Querschnittsberechnung**

Wie zuvor bereits erwähnt ist es oft hilfreich ein Querschnittsprofil der Tunneloberfläche zu einem bestimmten Tunnelmeter zu berechnen. Hierzu wird eine Ebene orthogonal zur Tunnelachse aufgestellt. Anhand dieser Ebene kann die Tunnelgeometrie, die ja aus Dreiecken besteht, verschnitten werden.

Durch einfache Punkt/Ebene Abstandsberechnungen lassen sich die in Frage kommenden hochauflösenden Geometriekacheln schnell einschränken. Pro Kachel wird dann jedes Dreieck überprüft, ob es an der Ebene geschnitten wird. Falls das zutrifft gibt der Algorithmus Schnittpunkte zurück. Die Schnittpunkte der verschiedenen Dreiecke lassen sich am Ende zu einer Querschnitts-Polylinie verbinden. Dieser Querschnitt kann dann im Profilfenster weiter analysiert oder zur Verwendung in andere Programmen exportiert werden.

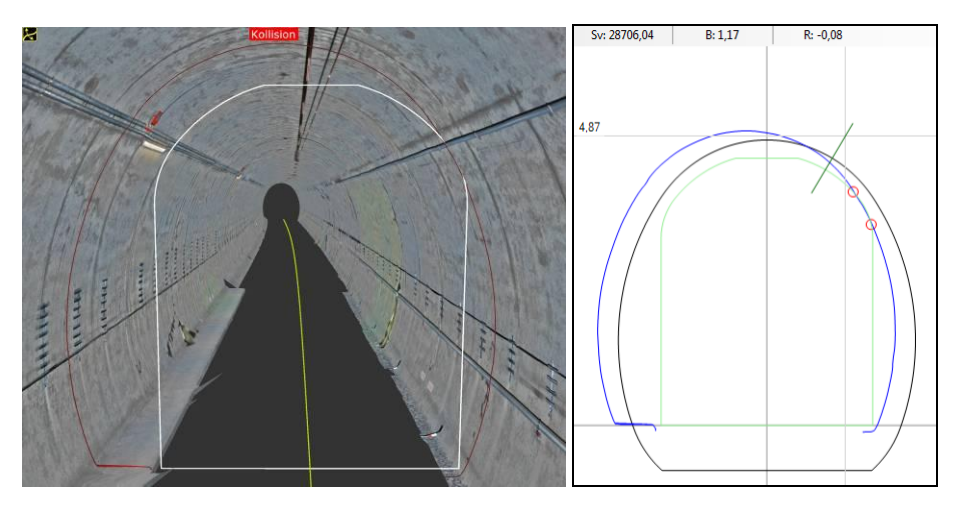

**Abb. 4:** Profilschnitt mit Lichtraum (links), 2D Ansicht (rechts) - grün Lichtraum, blau Schnitt, schwarz Regelprofil

### **2.3 Diskretisierte Falschfarben Visualisierung**

Wie in 1.4 angedeutet war es bereits in der Vorversion möglich verschiedene Daten-Maps auf der Tunneloberfläche dazustellen. Konkret bedeutet Daten-Map in diesem Zusammenhang, dass pro Geometrieposition im Drahtgittermodell ein skalarer Datenwert abgelegt ist. Diese Datenwerte lassen sich durch Falschfarbendarstellung, bei der jedem Wert eine Farbe zugeordnet wird, recht eindrucksvoll darstellen. In Abb. 5 werden die Abweichungen (Skalar in cm) der gescannten Tunneloberfläche bezüglich einer Referenzgeometrie visualisiert. Die Abweichungen sind zwar klar zu sehen, lassen sich jedoch durch den kontinuierlichen Verlauf der Farbwerte schwer quantifizieren (Abb. 5 - links)

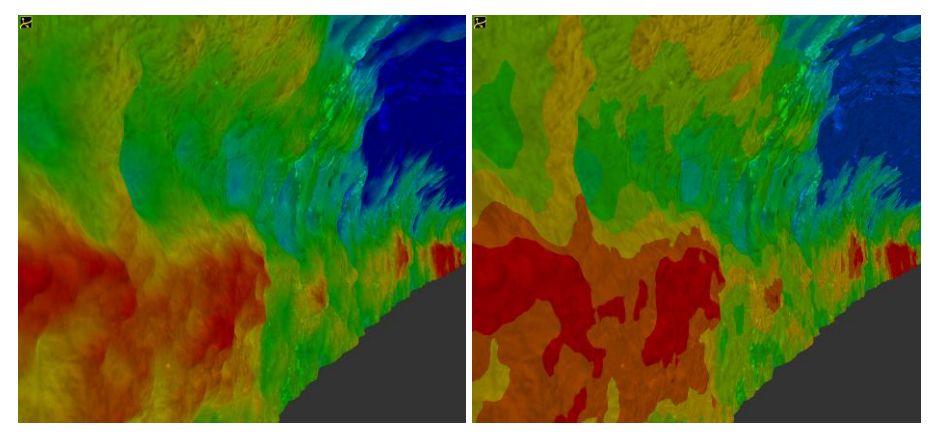

**Abb. 5:** Falschfarbendarstellung - kontinuierliches Spektrum (links), diskretes Spektrum (rechts)

Um die Falschfarbendarstellung informativer zu gestalten wird ein diskreter Farbverlauf erzeugt. Folglich wird einem bestimmten Bereich von Werten dieselbe Farbe zugewiesen, was zu einer Isolinien-Darstellung führt, wie man sie von Höhenkarten kennt. Der Benutzer kann folgende Einstellungen zu dieser Darstellung treffen:

- Untere Grenze / obere Grenze bei der die Farbabstufung beginnen / enden soll
- Farbe der unteren / oberen Grenze (Reihenfolge der Farben wie am Farbkreis)
- Intervallgröße zwischen den Grenzen gibt an wie viele Abstufungen auftreten sollen

Folglich lassen sich Farben und vor allem Farbgrenzen mit bestimmten Wertebereichen in Verbindung bringen (Abb. 5 - rechts). Da die Farbtabelle erst auf der Grafikkarte ausgelesen wird können alle Konfigurationsmöglichkeiten interaktiv verändert werden.

### **2.4 Mehrfach-Views**

Vor allem im Zusammenhang mit Kontrolle und Wartung wird ein und derselbe Tunnel in gewissen Zeitabständen mehrmals gescannt. Man spricht hier von verschiedenen Phasen des Tunnels. Folglich ist es sinnvoll verschiedene Phasen simultan zu betrachten um Unterschiede festzustellen, wie z. B. die Entwicklung eines Risses von 2002 im Vergleich zu 2003. Zur Analyse mehrerer Phasen bietet Dibit7 folgende Möglichkeiten:

#### Synchronisierte Views

Existieren zu einem Tunnelprojekt mehrere Phasen lassen diese sich als synchronisierte Views öffnen. Im Normalfall befinden sich dann zwei Viewer auf dem Bildschirm, die jeweils eine andere Phase des Tunnels zeigen. Bewegt man sich nun in einem der Viewer wird die Bewegung im anderen Viewer synchronisiert. Dies gilt sowohl für eine Veränderung der Position als auch der Orientierung. So lassen sich z. B. zwei verschiedene Phasen an exakt derselben Stelle vergleichen oder auch eine Phase in zwei verschiedenen Zuständen.

#### Mehrere Phasen in einem View

Wird ein mehrphasiges Projekt in einem Viewer geöffnet, lassen sich die einzelnen Tunnelphasen durchschalten. Darüberhinaus können auch alle Phasen gleichzeitig betrachtet werden. Vor Allem zur Analyse von mehr als 2 Phasen ist es von Vorteil, dass man die einzelnen Phasen auch im Fall von synchronisierten Views durchschalten kann.

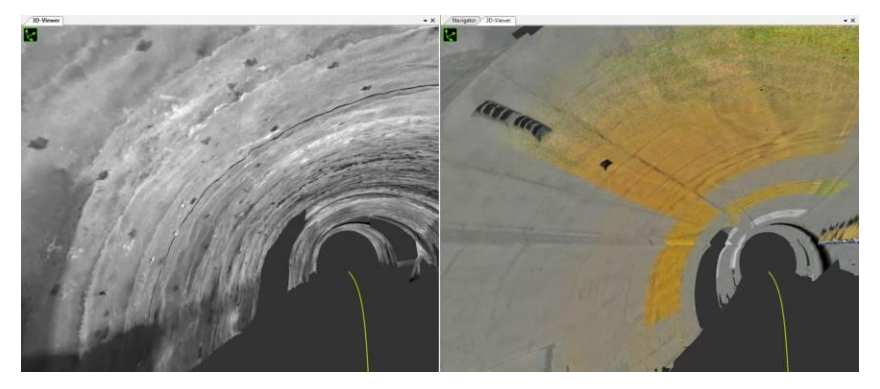

**Abb. 6:** Zwei Phasen in synchronisierten Views (links Spritzbeton, rechts Innenschale)

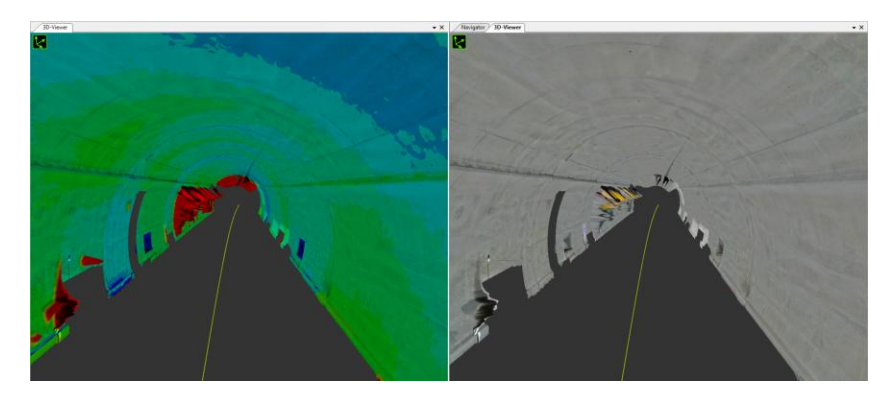

**Abb. 7:** Dieselbe Phase in Falschfarben (links) und Realdarstellung (rechts) in synchronisierten Views

## **2.5 2d Visualisierung**

Analog zur Geometrie der gewölbten Tunneloberfläche existieren auch Daten die einer auf dem Boden ausgerollten Oberfläche entsprechen. Die ausgerollte Oberfläche liegt der gewölbten sogar zugrunde. Auch wenn an dieser Stelle von 2d Visualisierung die Rede ist liegen die Daten ja doch im dreidimensionalen Raum. Die Sicht des Benutzers und die angepasste Navigation entspricht jedoch eher der eines Foto-Viewers. Wirklich deutlich wird die Beschaffenheit der Daten erst bei einem Wechsel zwischen den zwei Kameramodi: orthographischer (Abb. links) und perspektivischer Projektion (Abb. rechts).

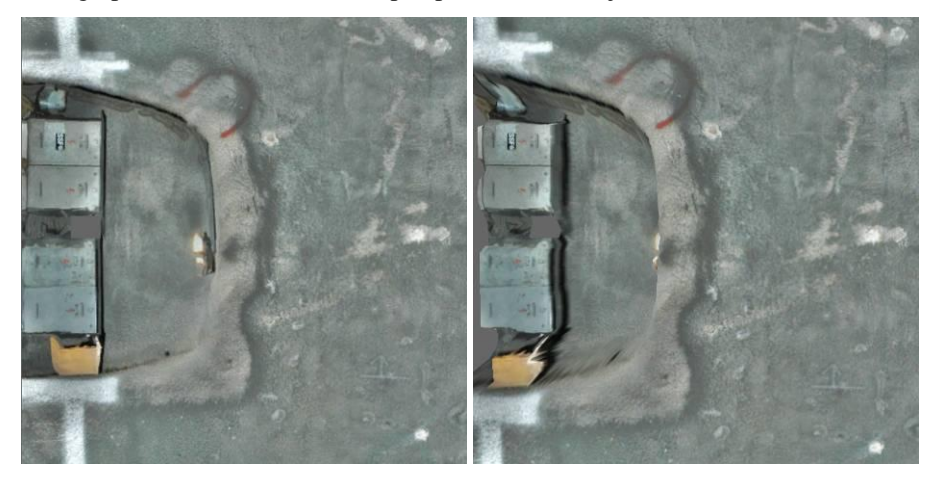

**Abb. 8:** Abgewickelte Tunneloberfläche dargestellt in orthographischer (links) und perspektivischer (rechts) Projektion

# **3 Fazit**

Die Verwendung von Laser Scannern in Verbindung mit bildgebenden Sensoren ist relativ neu im Bereich der Dokumentation von linearer Infrastruktur. Trotz vieler Vorteile hält sich die Verbreitung von digitaler Dokumentation und entsprechender Software in Grenzen. Die nur langsam steigende Akzeptanz ist sehr wahrscheinlich darauf zurückzuführen, dass noch nicht alle typischen Arbeitsabläufe in die virtuelle Umgebung integriert wurden. Die zuvor publizierte Version bot bereits eine solide Basis, was realistische und interaktive Darstellung von Tunneloberfläche anbelangt, verfügte jedoch nur sehr eingeschränkt über Interaktionsmöglichkeiten.

Der präsentierte Letztstand der Applikation erlaubt es verstärkt mit den Daten zu interagieren, wie im Falle der dynamische Lichtraumkontrolle, und bietet dem Benutzer die Möglichkeit selbst Daten zu generieren, z. B. beim Markieren von Rissen. Das Integrieren bereits bestehender Module aus älteren Applikationen, wie z. B. einer semi-automatischen Risserkennung, bietet weiteres Potenzial zur Erhöhung der Nutzbarkeit.

Dies sind erste Schritte in die richtige Richtung um eine breitere Masse von Tunnelbauingenieuren anzusprechen. Durch virtualisieren weiterer Arbeitsabläufe ist es möglich auf lange Sicht papierbasierte Abläufe zu ersetzen und physische Tunnelbegehungen auf ein Nötigstes zu minimieren.

# **4 Danksagung**

Dieser Beitrag wurde in Zusammenarbeit mit Dibit Messtechnik GmbH und Joanneum Research im Rahmen des FIT-IT Projekts VILMA und des COMET K-Projekts ECV erstellt.

# **5 Literatur**

- AKENINE-MÖLLER, T., HAINES, E., HOFFMANN, N. (2008), Real-Time Rendering. 3rd Ed. Natick: A. K. Peters.
- DIBIT Web: http://www.dibit.at/index.php?id=85 (01.02.2011)
- HABER, R. B. & MCNABB, D. A. (1990), Visualization idioms: A conceptual model for scientific visualization systems. In Visualization in Scientific Computing, pages 74– 93. IEEE Computer Society Press.
- LUEBKE, D., REDDY, M., COHEN, J., VARSCHNEY, A., WATSON, B., HUEBNER, R. (2002), Level of Detail for 3D Graphics. Morgan Kaufmann.
- ORTNER, T., PAAR, G., HESINA, G., TOBLER, R.F., NAUSCHNEGG, B (2010), Towards True Underground Infrastructure Surface Documentation. Real Corp Proceedings. Wien.